## **Changing Page URL Formatting**

WHMCS can create search engine-friendly URLs for some public-facing pages.

For more information about this feature, see [Friendly URLs](https://docs.whmcs.com/Friendly_URLs).

 **Note:** This feature is distinct from the friendly URLs available for product groups in WHMCS 8.0 and products in WHMCS 8.3. For more information, see [Products and](https://docs.whmcs.com/Products_and_Services) [Services.](https://docs.whmcs.com/Products_and_Services)

## **Using Search Engine Friendly URL Formats**

To configure this setting:

1. Go to **Configuration > System Settings > General Settings** (or, prior to WHMCS 8.0, **Setup > General Settings**).

2. Choose the **[General](https://docs.whmcs.com/General_Tab#Friendly_URLs)** tab, and then find **Friendly URLs**.

 WHMCS automatically detects the best option for your server environment and highlights it in green. We recommend using the automatically-detected **Friendly URLs** setting, but you can change it at any time.

3. Select your preferred option from the menu.

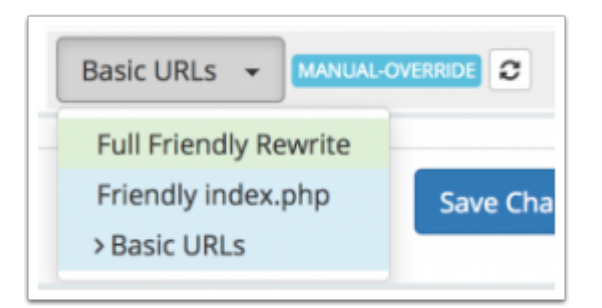

A Selecting an option that your server environment does not support may result in parts of your website being inaccessible.